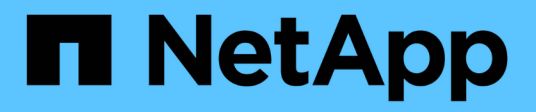

## **Installationsvoraussetzungen**

OnCommand Insight

NetApp April 01, 2024

This PDF was generated from https://docs.netapp.com/de-de/oncommand-insight/install-windows/datasource-support-information.html on April 01, 2024. Always check docs.netapp.com for the latest.

# **Inhalt**

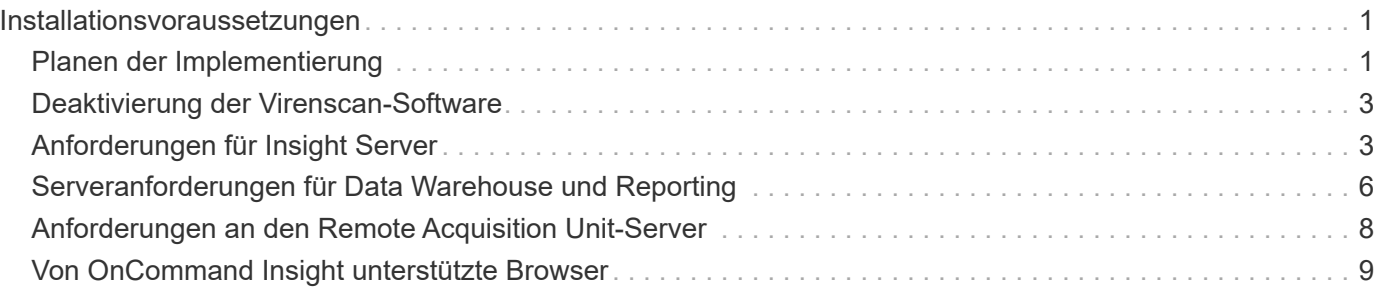

# <span id="page-2-0"></span>**Installationsvoraussetzungen**

Bevor Sie OnCommand Insight installieren, müssen Sie die aktuelle Softwareversion herunterladen, die entsprechende Lizenz erwerben und Ihre Umgebung einrichten.

Stellen Sie vor der Installation von OnCommand Insight sicher, dass folgende Informationen zur Verfügung stehen:

- OnCommand Insight-Softwaredateien im heruntergeladenen Installationspaket für die aktuelle Version
- Eine Lizenz zum Betrieb der heruntergeladenen OnCommand Insight-Version
- Minimale Hardware- und Softwareumgebung

Das aktuelle Produkt verbraucht möglicherweise zusätzliche Hardwareressourcen (aufgrund der erweiterten OnCommand Insight-Produktfunktionen), die bei früheren Versionen des OnCommand Insight Produkts nicht in Anspruch genommen wurden.

- Ein Bereitstellungsplan, der die Hardware- und Netzwerkkonfigurationen für den OnCommand Insight-Server, das Data Warehouse und die Berichterstellung sowie die Remote-Erfassungseinheiten umfasst.
- Virenscan-Software deaktiviert

Während der Installation von OnCommand Insight müssen Sie alle Virenscanner vollständig deaktivieren. Nach der Installation müssen die von der Komponente Insight verwendeten Pfade (Installations-, Backupund Archivierpfade) vom Virenscan ausgeschlossen werden, zusätzlich zum Ausschluss des gesamten sanscreen Verzeichnis aus dem Scan.

Außerdem müssen Sie den IBM/DB2-Ordner (z. B. *C:\Program Files\IBM\DB2*) nach der Installation von der Virenprüfung ausschließen.

Wenn Sie eine vollständige Installation als Upgrade oder als Migration auf neue Hardware durchführen und Ihr vorhandenes System eine nicht standardmäßige Sicherheitskonfiguration enthält, müssen Sie die Sicherheitskonfiguration sichern, bevor Sie die Installation durchführen. Nach Abschluss der Installation müssen Sie die Sicherheitskonfiguration wiederherstellen, bevor Sie den Server (der die lokale Erfassungseinheit enthält) oder die Data Warehouse-Datenbank wiederherstellen.Sie müssen die Sicherheitskonfiguration auf allen Insight-Servern wiederherstellen, bevor Sie die DWH-Datenbank wiederherstellen.

### ÷.

Bei einem in-Place-Upgrade (nur für Insight Server verfügbar) wird die Sicherheitskonfiguration ordnungsgemäß ausgeführt und Sie müssen sie nicht wiederherstellen.

Sie verwenden das securityadmin Tool zum Erstellen einer Sicherungskopie der Konfiguration und zum Wiederherstellen der gespeicherten Konfiguration. Weitere Informationen erhalten Sie, wenn Sie nach suchen securityadmin Im OnCommand Insight Dokumentationszentrum: <http://docs.netapp.com/oci-73/index.jsp>

### <span id="page-2-1"></span>**Planen der Implementierung**

Um eine erfolgreiche Bereitstellung zu gewährleisten, müssen Sie bestimmte Systemelemente berücksichtigen, bevor Sie OnCommand Insight installieren.

### **Über diese Aufgabe**

Zur Planung Ihrer Insight Implementierung gehören die folgenden Systemelemente:

- Insight Architektur
- Ihre zu überwachenden Netzwerkkomponenten
- Voraussetzungen für die Insight Installation und Serveranforderungen
- Webbrowser-Anforderungen für Insight

### **Informationen zur Unterstützung der Datenquelle**

Im Rahmen Ihrer Konfigurationsplanung sollten Sie sicherstellen, dass die Geräte in Ihrer Umgebung von Insight überwacht werden können. Dazu können Sie die Data Source Support Matrix für Details zu Betriebssystemen, spezifischen Geräten und Protokollen überprüfen. Einige Datenquellen sind möglicherweise nicht auf allen Betriebssystemen verfügbar.

#### **Speicherort der aktuellsten Version der Data Source Support Matrix**

Die Support-Matrix für die Datenquelle von OnCommand Insight wird mit jeder Service Pack-Version aktualisiert. Die aktuellste Version des Dokuments finden Sie unter ["NetApp Support Website".](https://mysupport.netapp.com/api/content-service/staticcontents/content/products/oncommandinsight/DatasourceSupportMatrix_7.3.x.pdf) .

### **Geräteerkennung und Planung der Datenquelle**

Im Rahmen Ihrer Bereitstellungsplanung sollten Sie Informationen zu den Geräten in Ihrer Umgebung sammeln.

Sie benötigen die folgende Software, Konnektivität und Informationen zu jedem Gerät in Ihrer Umgebung:

- IP-Adresse oder Hostname, der vom OCI-Server aufgelöst werden kann
- Anmeldename und Passwort
- Art des Zugriffs auf das Gerät, z. B. Controller und Management Station

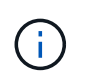

Der schreibgeschützte Zugriff ist für die meisten Geräte ausreichend, für einige Geräte sind jedoch Administratorberechtigungen erforderlich.

- Port-Konnektivität mit dem Gerät, je nach den Anforderungen an den Port der Datenquelle
- Für Switches, SNMP-schreibgeschützte Community-Zeichenfolge (Benutzer-ID oder Passwort für den Zugriff auf die Switches)
- Software von Drittanbietern, die auf dem Gerät benötigt wird, z. B. Solutions Enabler.
- Weitere Informationen zu den Berechtigungen und Anforderungen der Datenquelle finden Sie in der Hilfe zur Webbenutzeroberfläche oder im *OnCommand Insight Konfigurations- und Administrationshandbuch*.

### **Von OnCommand Insight generierter Netzwerkverkehr**

Der von OnCommand Insight erzeugte Netzwerkdatenverkehr, die Menge der verarbeiteten Daten, die das Netzwerk durchlaufen, und die von OnCommand Insight auf Geräten aufbereitete Last unterscheiden sich durch viele Faktoren.

Der Datenverkehr, die Daten und die Last unterscheiden sich je nach Umgebung anhand der folgenden Faktoren:

- Rohdaten
- Konfiguration von Geräten
- Implementierungstopologie von OnCommand Insight
- Verschiedene Abfrageintervalle für die Bestandsaufnahme und Performance-Datenquellen, die reduziert werden können, um langsame Geräte zu erkennen oder die Bandbreite zu erhalten

Es können große Unterschiede bei den Rohdaten, die OnCommand Insight sammelt, gegeben sein.

Das folgende Beispiel zeigt, wie die Konfigurationsdaten variieren können und wie Datenverkehr, Daten und Last von vielen Konfigurationsfaktoren beeinflusst werden. Beispielsweise könnten Sie zwei Arrays mit jeweils 1,000 Festplatten verwenden:

- Array 1: Hat 1,000 SATA-Festplatten alle 1 TB Größe. Alle 1,000 Festplatten befinden sich in einem Speicherpool, und es gibt 1,000 LUNs, die alle denselben 32 Nodes in einem ESX Cluster bereitgestellt (zugeordnet und maskiert) werden.
- Array 2: Verfügt über 400 2-TB-Datenfestplatten, 560 600-GB-FC-Festplatten und 40 SSDs. Es gibt 3 Speicherpools, aber 320 der FC-Festplatten werden in herkömmlichen RAID-Gruppen verwendet. Die auf die RAID-Gruppen geschnitzten LUNs verwenden einen traditionellen Maskierungstyp (symmaskdb), während die Thin Provisioning, Pool-basierten LUNs einen neueren Maskierungstyp (symmaskdb) verwenden. Es sind 600 LUNs auf 150 verschiedenen Hosts präsentiert. Es gibt 200 BCVs (Full Block Replikatvolumes von 200 der 600 LUNs). Es gibt auch 200 R2-Volumes, Remote-Replikatvolumes von Volumes, die auf einem Array an einem anderen Standort vorhanden sind.

Diese Arrays haben jeweils 1,000 Festplatten und 1,000 logische Volumes. Möglicherweise sind sie physisch mit der Menge an Rack-Platz identisch, die sie im Datacenter verbrauchen. Vielleicht wird sogar dieselbe Firmware ausgeführt, aber das zweite Array ist in seiner Konfiguration viel komplexer als das erste Array.

### <span id="page-4-0"></span>**Deaktivierung der Virenscan-Software**

Wenn Antivirensoftware auf Ihrem System aktiv ist, schlägt die OnCommand Insight-Installation fehl. Sie können dieses Problem verhindern, indem Sie die Virenscan-Software vor der Installation deaktivieren.

Um einen Installationsfehler aufgrund einer aktiven Virenscanner-Software zu verhindern, müssen Sie während der Installation jeder OnCommand Insight-Komponente alle Virenscanner vollständig deaktivieren. Nach der Installation müssen die von der Komponente Insight verwendeten Pfade (Installations-, Backup- und Archivierpfade) vom Virenscan ausgeschlossen werden.

Außerdem müssen Sie den IBM/DB2-Ordner (z. B. *C:\Program Files\IBM\DB2*) nach der Installation von der Virenprüfung ausschließen.

### <span id="page-4-1"></span>**Anforderungen für Insight Server**

Es wird ein dedizierter Server empfohlen. Installieren Sie Insight nicht auf einem Server, auf dem andere Anwendungen installiert sind. Sowohl physische als auch virtuelle Server werden unterstützt, sofern die Produktanforderungen erfüllt sind.

Sie müssen über lokale Administratorberechtigungen verfügen, um die OnCommand Insight-Serversoftware installieren zu können.

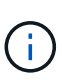

Die Dimensionierung für OnCommand Insight weist mehrere Abhängigkeiten auf, wie z. B. Art und Größe der Datenquelle, Anzahl der Assets in Ihrer Umgebung, Abfrageintervalle und mehr. Die folgenden Beispiele zur Größenbestimmung sind nur Richtlinien und stellen einige der Umgebungen dar, in denen Insight getestet wurde. Wenn sich diese oder andere Faktoren in der Umgebung ändern, können sich die Dimensionierungsanforderungen für Insight ändern. Diese Richtlinien enthalten Speicherplatz für Performance-Archivdaten von bis zu 90 Tagen.

Vor der Installation oder dem Upgrade der Insight sollten Sie sich an Ihren Sales Engineer wenden, um eine detaillierte Anleitung zur Größenbemessung zu erhalten.

#### **Beispiele:**

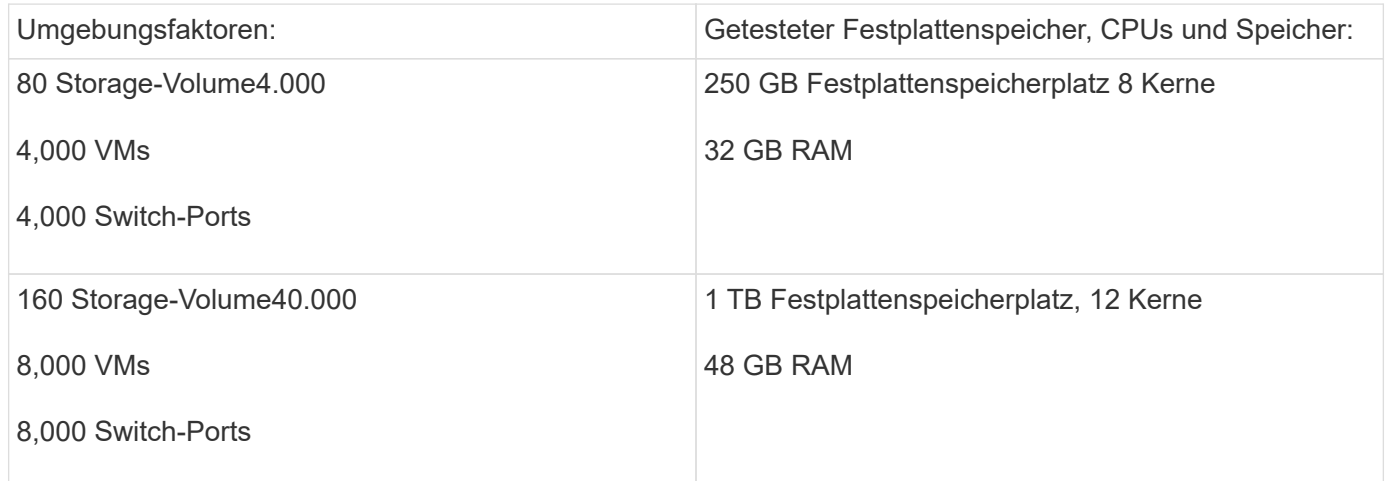

#### **Voraussetzungen:**

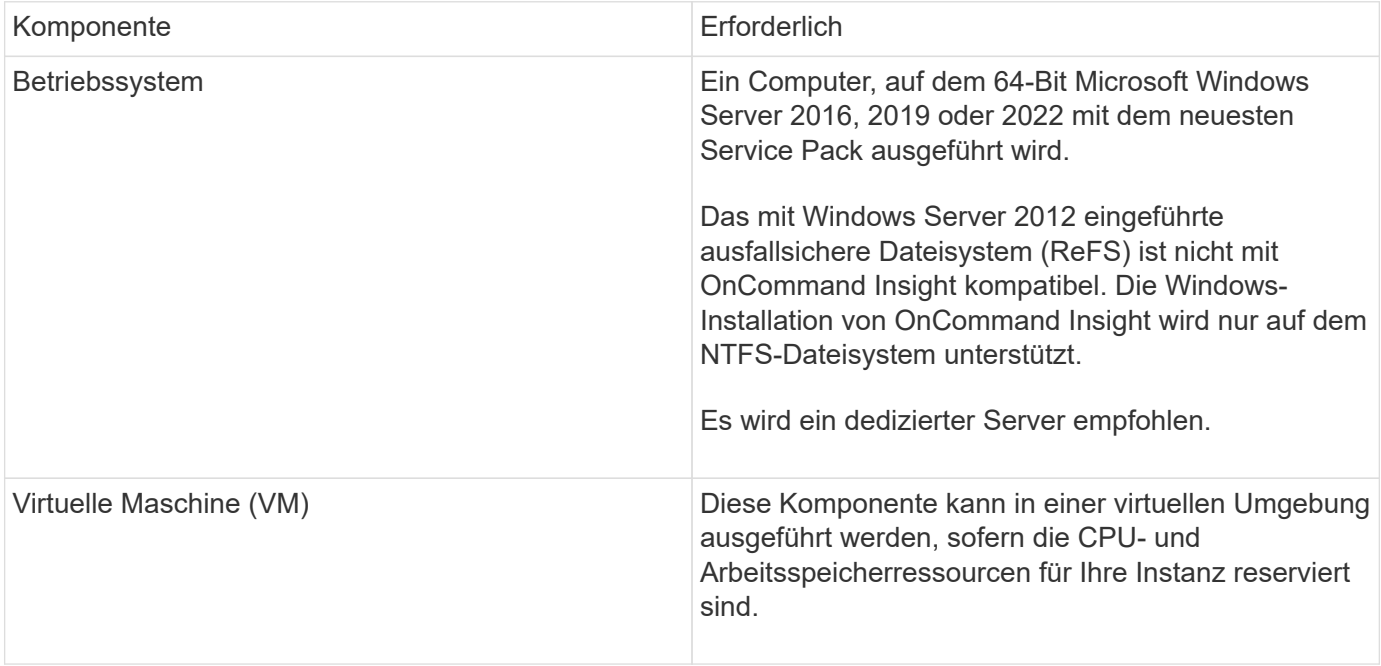

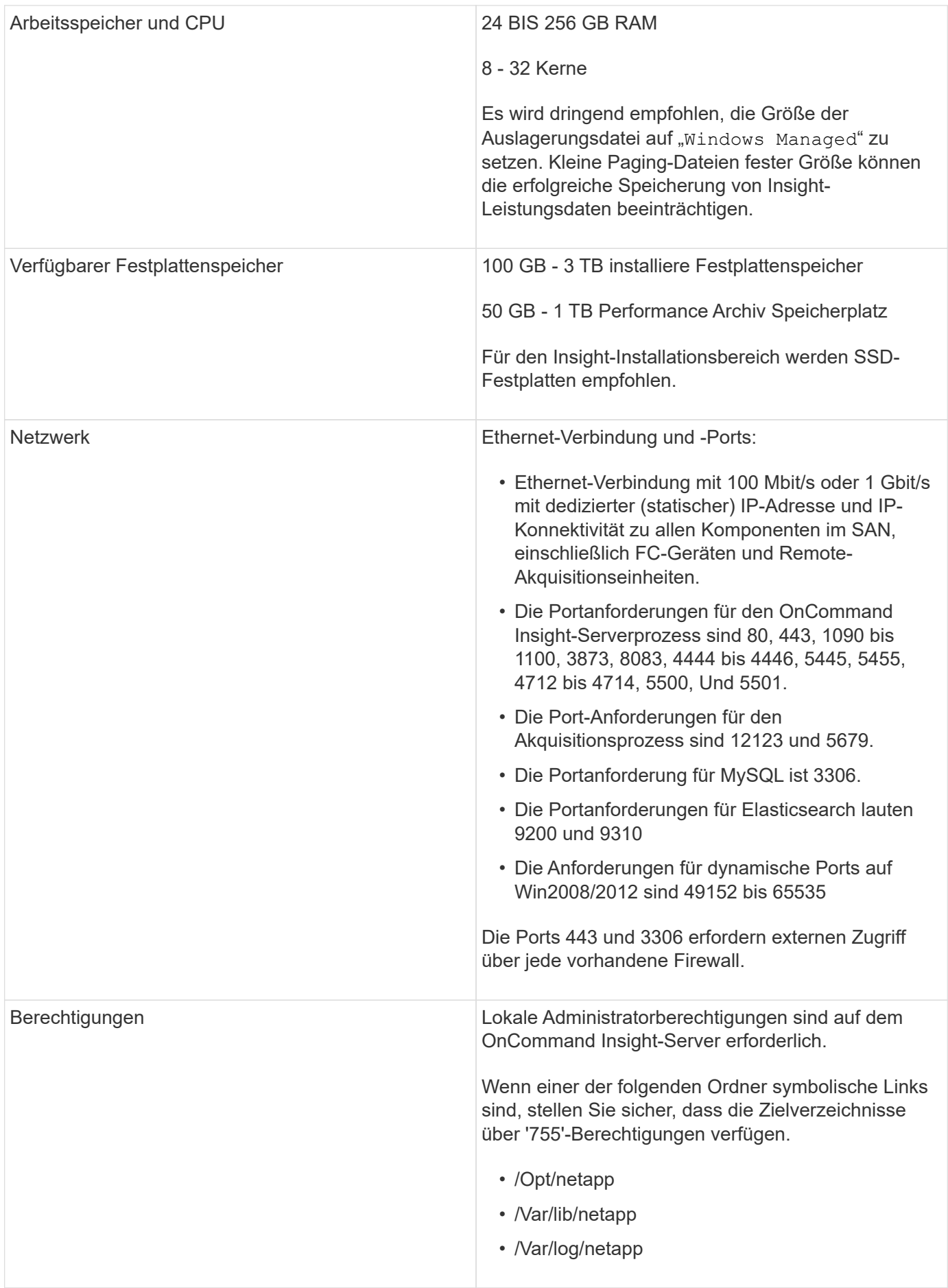

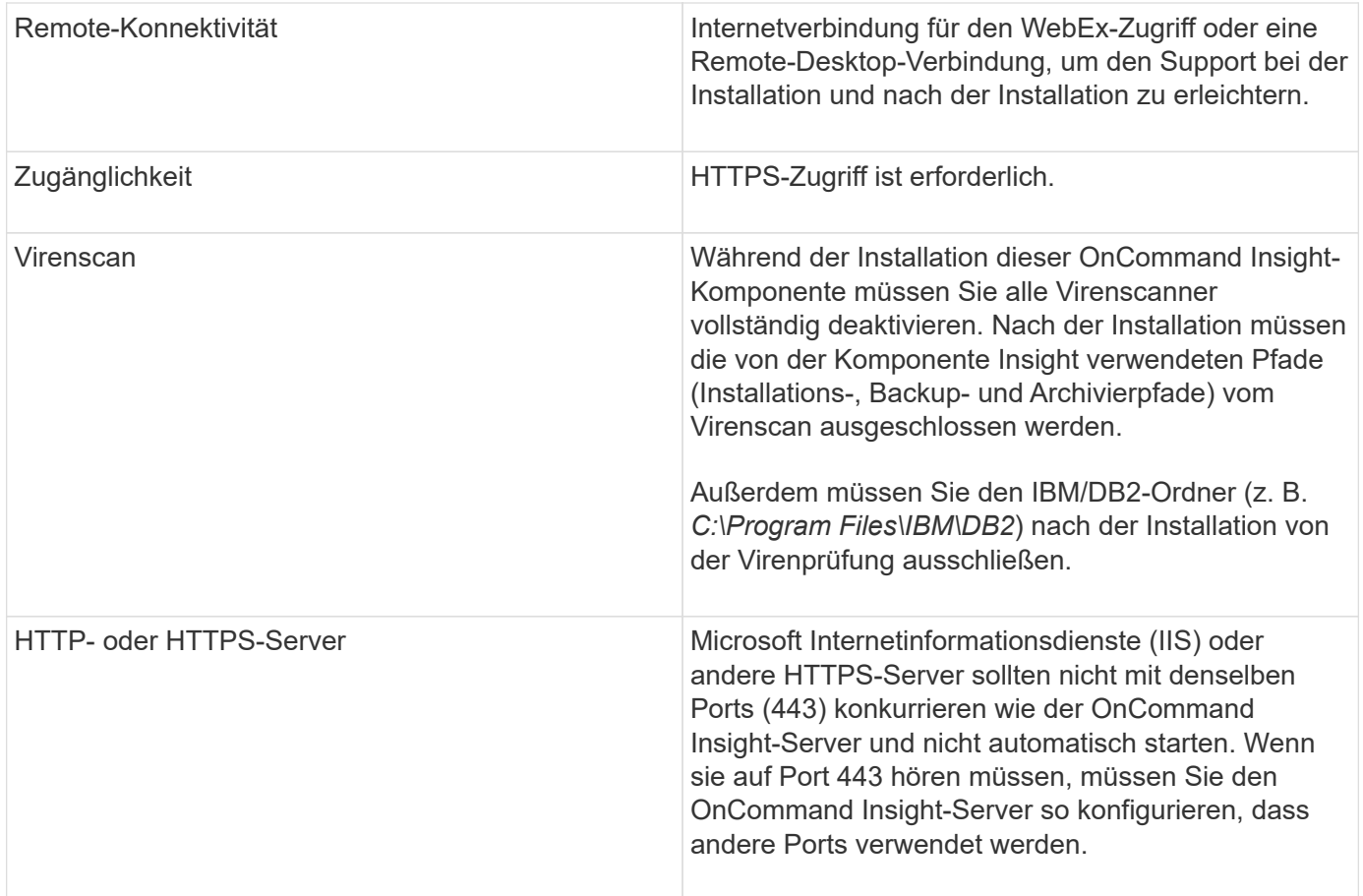

### <span id="page-7-0"></span>**Serveranforderungen für Data Warehouse und Reporting**

Sie müssen das Data Warehouse und den Reporting-Server auf einem Computer ausführen, der mit den bestehenden Hardware- und Softwareanforderungen kompatibel ist, und sicherstellen, dass der Apache-Webserver oder die Berichterstellungssoftware nicht bereits auf diesem Computer installiert ist.

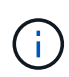

Die Größenbestimmung für OnCommand Insight umfasst mehrere Abhängigkeiten, wie z. B. Anzahl der Assets in Ihrer Umgebung, Menge der gespeicherten Archivdaten und vieles mehr. Die folgenden Beispiele zur Größenanpassung eines Data Warehouses sind nur Richtlinien und stellen einige der Umgebungen dar, in denen Insight getestet wurde. Wenn sich diese oder andere Faktoren in der Umgebung ändern, können sich die Dimensionierungsanforderungen für Insight ändern.

Vor der Installation oder dem Upgrade der Insight sollten Sie sich an Ihren Sales Engineer wenden, um eine detaillierte Anleitung zur Größenbemessung zu erhalten.

#### **Beispiele:**

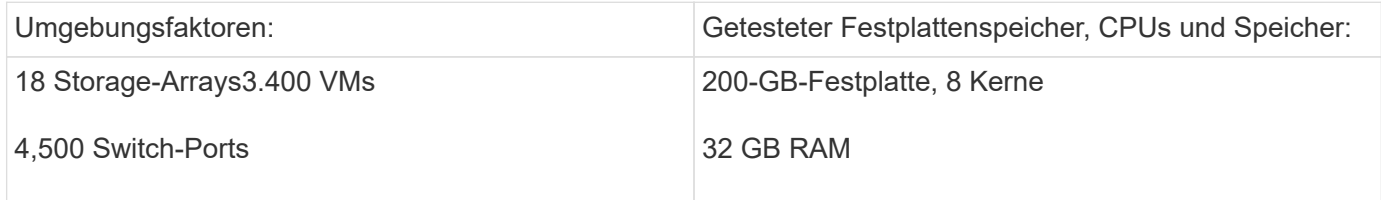

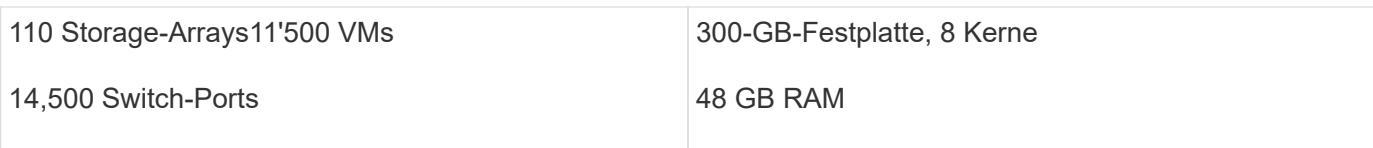

#### **Voraussetzungen:**

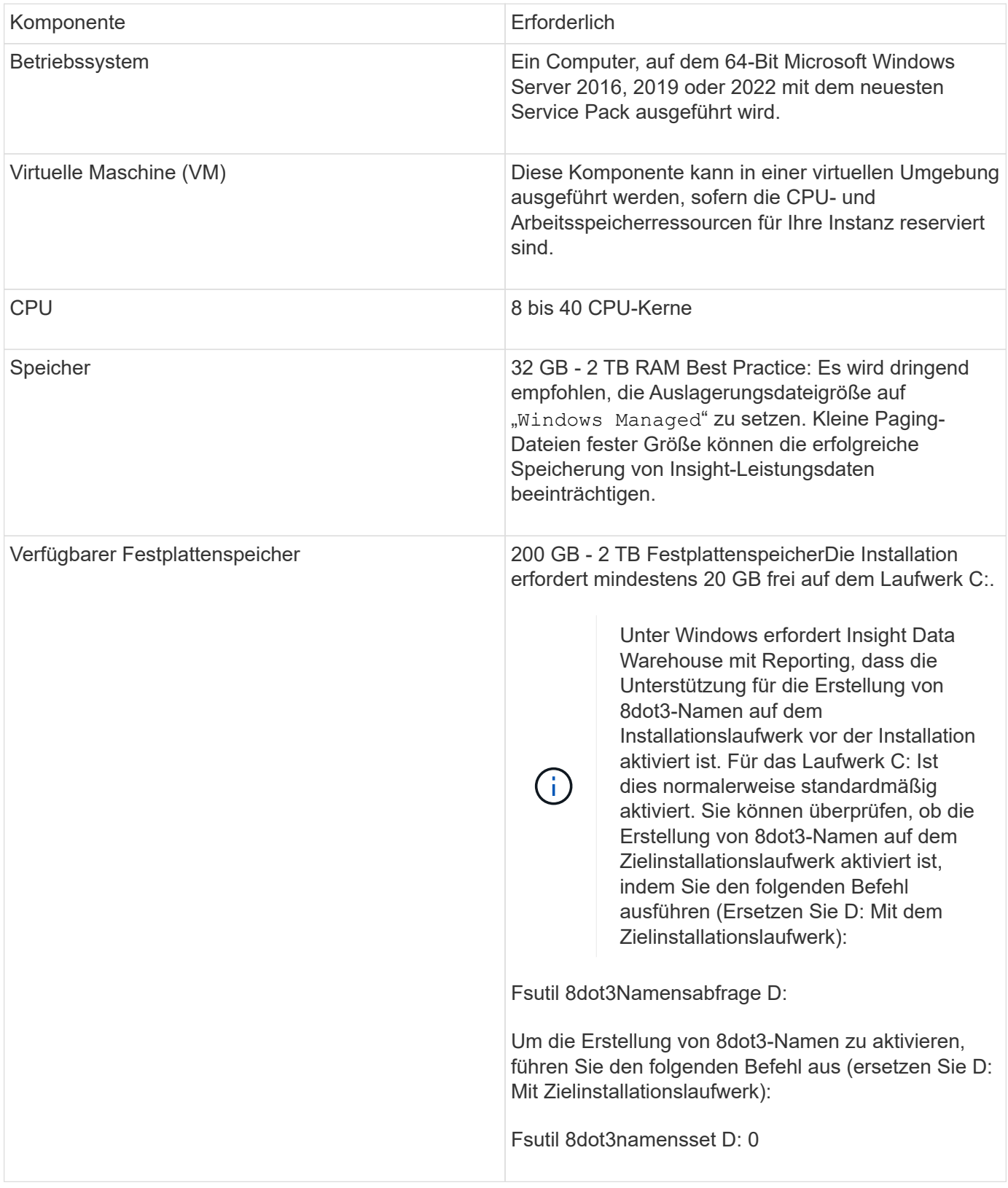

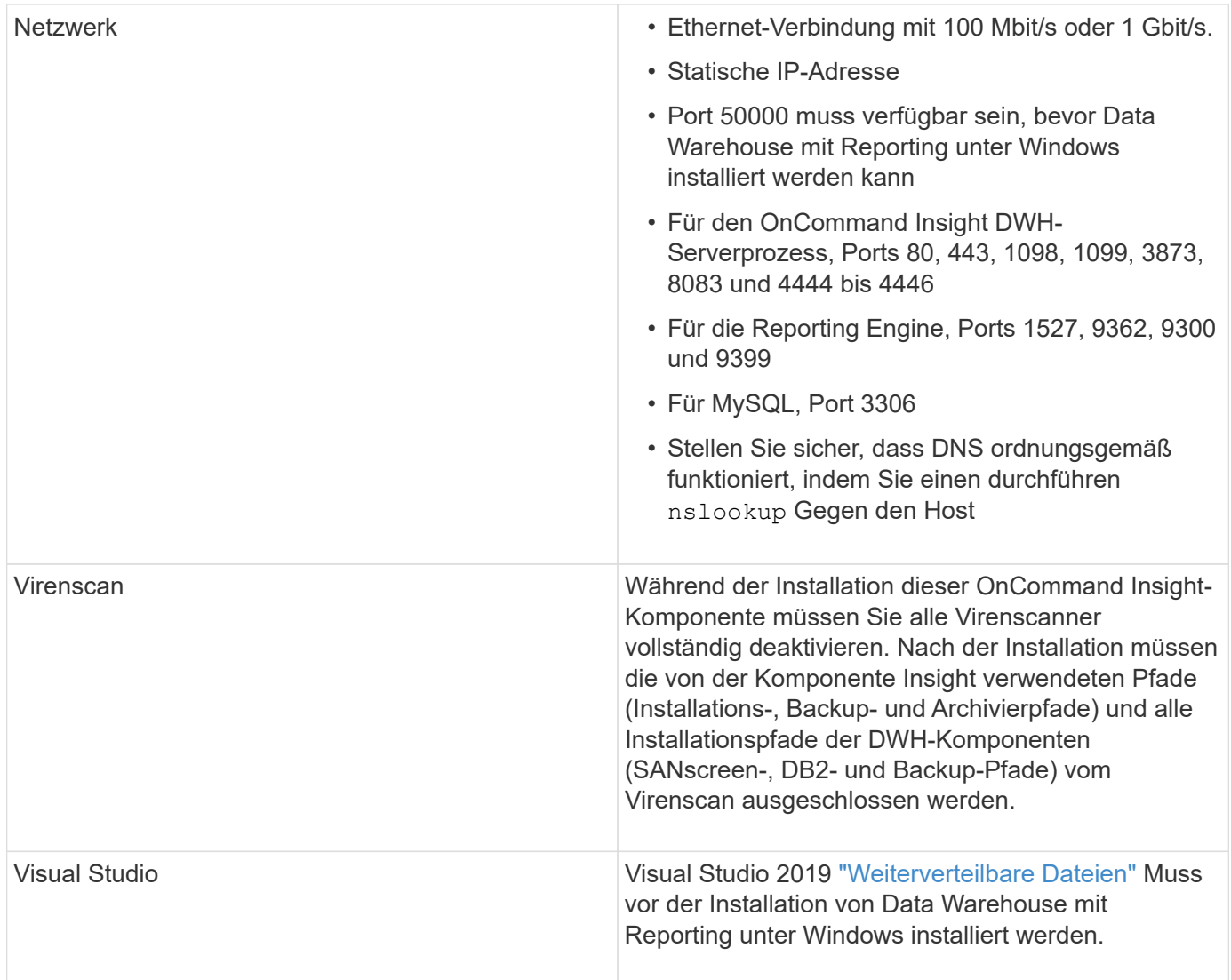

## <span id="page-9-0"></span>**Anforderungen an den Remote Acquisition Unit-Server**

Sie müssen eine Remote Acquisition Unit (rau) installieren, um Informationen von SAN-Geräten zu erhalten, die sich hinter einer Firewall, an einem Remote-Standort, in einem privaten Netzwerk oder in verschiedenen Netzwerksegmenten befinden. Bevor Sie die rau installieren, sollten Sie sicherstellen, dass Ihre Umgebung den Anforderungen an das rau-Betriebssystem, die CPU, den Arbeitsspeicher und den Festplattenspeicher entspricht.

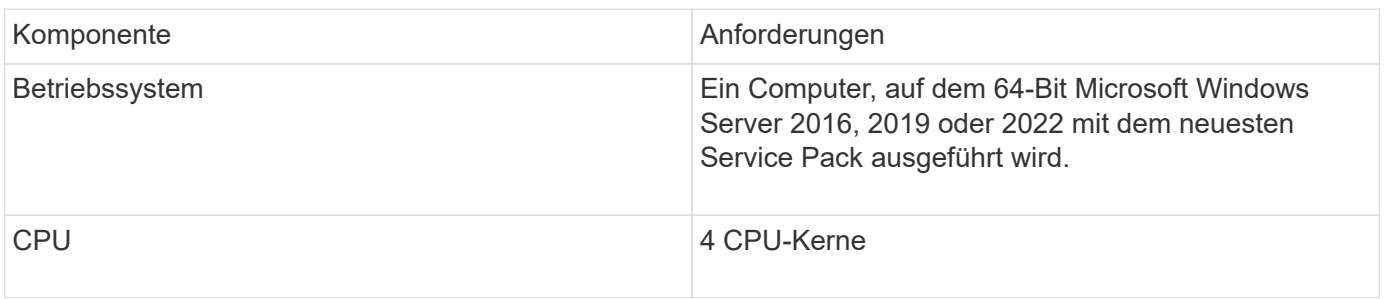

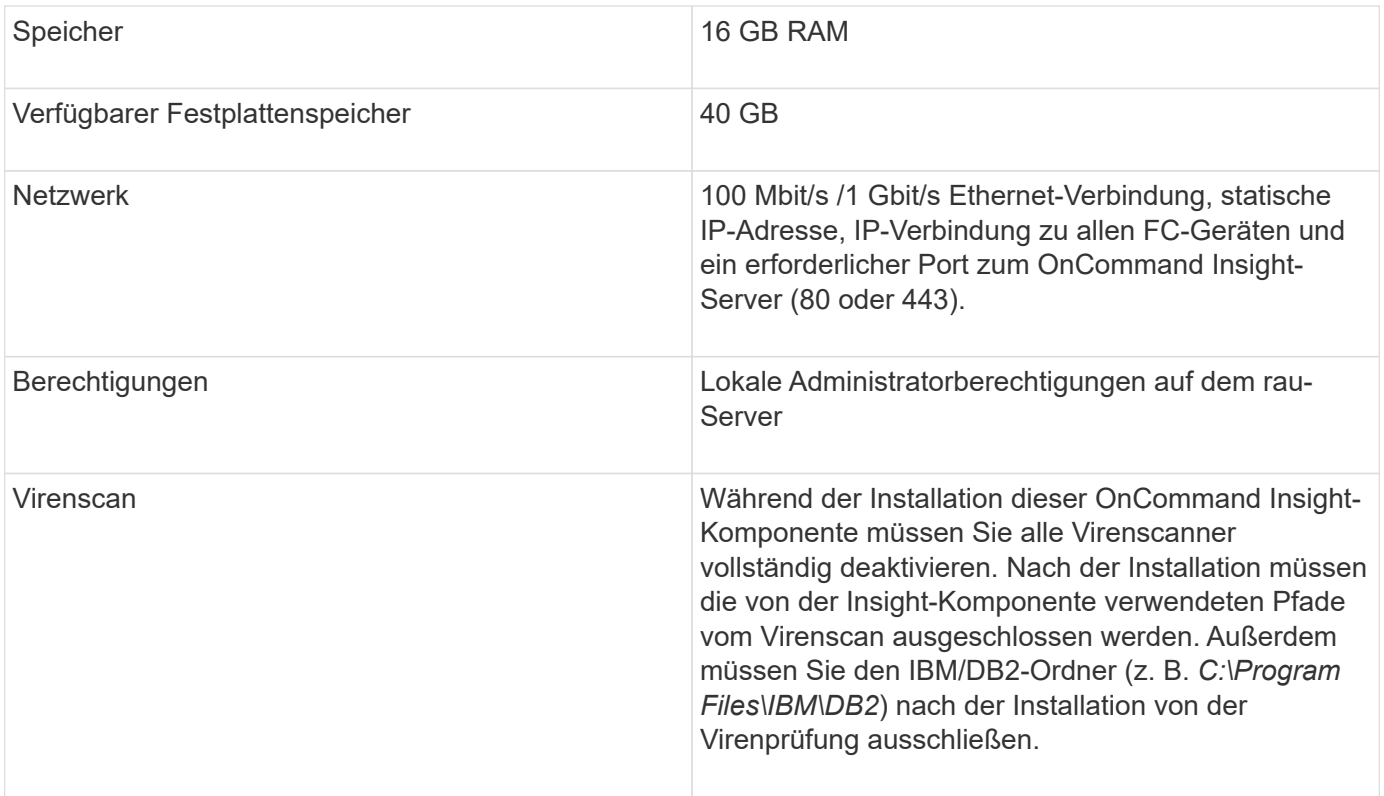

### <span id="page-10-0"></span>**Von OnCommand Insight unterstützte Browser**

Die browserbasierte OnCommand Insightweb-Benutzeroberfläche kann auf mehreren verschiedenen Browsern betrieben werden.

Insight unterstützt neuere Versionen von nicht-Beta-Versionen der folgenden Browser:

- Mozilla Firefox
- Google Chrome
- Microsoft Edge

Eine vollständige Liste aller für OnCommand Insight qualifizierten Browser-Versionen finden Sie im ["NetApp](https://imt.netapp.com/matrix/#welcome) [Interoperabilitäts-Matrix-Tool"](https://imt.netapp.com/matrix/#welcome).

#### **Copyright-Informationen**

Copyright © 2024 NetApp. Alle Rechte vorbehalten. Gedruckt in den USA. Dieses urheberrechtlich geschützte Dokument darf ohne die vorherige schriftliche Genehmigung des Urheberrechtsinhabers in keiner Form und durch keine Mittel – weder grafische noch elektronische oder mechanische, einschließlich Fotokopieren, Aufnehmen oder Speichern in einem elektronischen Abrufsystem – auch nicht in Teilen, vervielfältigt werden.

Software, die von urheberrechtlich geschütztem NetApp Material abgeleitet wird, unterliegt der folgenden Lizenz und dem folgenden Haftungsausschluss:

DIE VORLIEGENDE SOFTWARE WIRD IN DER VORLIEGENDEN FORM VON NETAPP ZUR VERFÜGUNG GESTELLT, D. H. OHNE JEGLICHE EXPLIZITE ODER IMPLIZITE GEWÄHRLEISTUNG, EINSCHLIESSLICH, JEDOCH NICHT BESCHRÄNKT AUF DIE STILLSCHWEIGENDE GEWÄHRLEISTUNG DER MARKTGÄNGIGKEIT UND EIGNUNG FÜR EINEN BESTIMMTEN ZWECK, DIE HIERMIT AUSGESCHLOSSEN WERDEN. NETAPP ÜBERNIMMT KEINERLEI HAFTUNG FÜR DIREKTE, INDIREKTE, ZUFÄLLIGE, BESONDERE, BEISPIELHAFTE SCHÄDEN ODER FOLGESCHÄDEN (EINSCHLIESSLICH, JEDOCH NICHT BESCHRÄNKT AUF DIE BESCHAFFUNG VON ERSATZWAREN ODER -DIENSTLEISTUNGEN, NUTZUNGS-, DATEN- ODER GEWINNVERLUSTE ODER UNTERBRECHUNG DES GESCHÄFTSBETRIEBS), UNABHÄNGIG DAVON, WIE SIE VERURSACHT WURDEN UND AUF WELCHER HAFTUNGSTHEORIE SIE BERUHEN, OB AUS VERTRAGLICH FESTGELEGTER HAFTUNG, VERSCHULDENSUNABHÄNGIGER HAFTUNG ODER DELIKTSHAFTUNG (EINSCHLIESSLICH FAHRLÄSSIGKEIT ODER AUF ANDEREM WEGE), DIE IN IRGENDEINER WEISE AUS DER NUTZUNG DIESER SOFTWARE RESULTIEREN, SELBST WENN AUF DIE MÖGLICHKEIT DERARTIGER SCHÄDEN HINGEWIESEN WURDE.

NetApp behält sich das Recht vor, die hierin beschriebenen Produkte jederzeit und ohne Vorankündigung zu ändern. NetApp übernimmt keine Verantwortung oder Haftung, die sich aus der Verwendung der hier beschriebenen Produkte ergibt, es sei denn, NetApp hat dem ausdrücklich in schriftlicher Form zugestimmt. Die Verwendung oder der Erwerb dieses Produkts stellt keine Lizenzierung im Rahmen eines Patentrechts, Markenrechts oder eines anderen Rechts an geistigem Eigentum von NetApp dar.

Das in diesem Dokument beschriebene Produkt kann durch ein oder mehrere US-amerikanische Patente, ausländische Patente oder anhängige Patentanmeldungen geschützt sein.

ERLÄUTERUNG ZU "RESTRICTED RIGHTS": Nutzung, Vervielfältigung oder Offenlegung durch die US-Regierung unterliegt den Einschränkungen gemäß Unterabschnitt (b)(3) der Klausel "Rights in Technical Data – Noncommercial Items" in DFARS 252.227-7013 (Februar 2014) und FAR 52.227-19 (Dezember 2007).

Die hierin enthaltenen Daten beziehen sich auf ein kommerzielles Produkt und/oder einen kommerziellen Service (wie in FAR 2.101 definiert) und sind Eigentum von NetApp, Inc. Alle technischen Daten und die Computersoftware von NetApp, die unter diesem Vertrag bereitgestellt werden, sind gewerblicher Natur und wurden ausschließlich unter Verwendung privater Mittel entwickelt. Die US-Regierung besitzt eine nicht ausschließliche, nicht übertragbare, nicht unterlizenzierbare, weltweite, limitierte unwiderrufliche Lizenz zur Nutzung der Daten nur in Verbindung mit und zur Unterstützung des Vertrags der US-Regierung, unter dem die Daten bereitgestellt wurden. Sofern in den vorliegenden Bedingungen nicht anders angegeben, dürfen die Daten ohne vorherige schriftliche Genehmigung von NetApp, Inc. nicht verwendet, offengelegt, vervielfältigt, geändert, aufgeführt oder angezeigt werden. Die Lizenzrechte der US-Regierung für das US-Verteidigungsministerium sind auf die in DFARS-Klausel 252.227-7015(b) (Februar 2014) genannten Rechte beschränkt.

#### **Markeninformationen**

NETAPP, das NETAPP Logo und die unter [http://www.netapp.com/TM](http://www.netapp.com/TM\) aufgeführten Marken sind Marken von NetApp, Inc. Andere Firmen und Produktnamen können Marken der jeweiligen Eigentümer sein.